## به نام خدا

## دریافت ورودی از صفحه کلید

در پایان این مقاله خواهید توانست تا با استفاده از دو کلاس زیر ، ورودی های برنامه هايتان زا از صفحه كليد بخوانيد:

- **BufferedReader**
- JOptionPane

با استفاده از این کلاس قادر خواهید بود تا از طریق console ورودی برنامه تان

را از صفحه کلید بخوانید. به این منظور لازم است مراحلی که در ادامه به آن می یردازیم را طی کنید:

کلاس مذکور در پکیج **java.io ق**ابل دستوسی است. بنابر این لازم است تا در ابتدای برنامه ی خود خطوط زیر را بیفزائید: ﴿

import java.io.BufferedReader; import java.io.InputStreamReader; import *java.io.IOException*;

البته اگر به صورت زیر نیز این کار را انجام دهیم، کلاس های لازم، در دسترس خواهند يود:

import java.io.\*; در حقیقت در روش دوم تمام کلاس های موجود در پکیج java.io را در برنامه

ی خود ، در دسترس قرار می دهیم. به عنوان توضیحی در مورد یکیج ها باید

استفاده لوکلاس BufferedReader:

این قطعه کد را در بلاک برنامه ی خود قرار دهید: Buffered Reader dataIn = new Buffered Reader(new $\bigcup$ InputStreamReader(System.in) );

برای درک بهتر، لازم است که خودتان را با جزئیات مسئله درگیر نکنید و فقط به انجام آنچه گفته می شود، بسنده کنید. مطمئن باشید که در مقاله های بعدی به سایر مباحث پرداخته می شود. در این جا فقط کافیست بدانید که در حقیقت با عمل مذکور، یک شیء به نام dataln ایجاد کرده اید. برای اعلان یک متغیر رشته ای جهت گرفتن ورودی از صفحه کلید و نیز فراخوانی متد ()readLn. باید قطعه کد زیر را عینا در برنامه ی خود وارد کنید: (لازم به ذکر است که مفهوم متد را می توان معادل مفهوم تابع در <del>4 ¦ C</del> در نظر بگیریم)

 $try<sub>1</sub>$ String temp = dataIn.readLine();

}catch(IOException e){

System.out.println("Error in getting input");

حالا به مثال زیر توجه کنید که در آن یک برنامه ی نمونه آورده شده است:

```
import java.io.BufferedReader;
   import java.io.InputStreamReader;
   import java.io.IOException;
   public class GetInputFromKeyboard {
      public static void main ( String [] args ) {
          BufferedReader dataIn = new BufferedReader (new
                         InputStreamReader(System.in));
          String name = ";
          System.out.print("Please Enter Your Name:");
          tryname = dataIn.readLine();
          \text{catch}(\text{IOException e })System.out.println("Error!");
          System.out.println("Hello " + name +"!");
      ł
  \mathcal{E}در مورد سه خط اول از برنامه ی فوق، باید گفت که در حقیقت با افزودن این سه
       دستور، اعلام می کنیم که می خواهیم سه کلاسی BufferedReader و
  InputStreamReader و نیز IOException را از پکیج java.io در
برنامه ی خود import کنیم. در حقیقت با این کار، سه کلاس مذکور را در دسترس
              خود قرار می دهیم تا بتوانیم در طول برنامه مان از آن ها استفاده ک
          در اینجا مجددا یاد آوری می کنیم که می توانیم به جای سه خط مذکور
       :* import java.io که در حقیقت با این کار تمام کلاس های موجود در
                                را در برنامه ي خود ، قابل دسترس كرده ايم.
                   در مورد مفهوم پکیج هم که در همین مقاله ، توضیح داده شد.
```
عبارت public class GetInputFromKeyboard{ به این معنا است که كلاسي را با نام GetInputFromKeyboard ايجاد كرده ايم. ( مجددا به نحوه ی نامگذاری این کلاس و چگونگی استفاده از حروف بزرگ و کوچک در این نامگذاری دقت کنید و قوانین و قرار دادهایی را که در مورد نامگذاری شناسه ها ، کلاس ها و متدها در مقاله های قبلی عنوان کردیم را به یاد بیاورید.) ب<del>راصل</del>ی برنامه است: public static void main(String[] args){ عبارت زیر ، متغیری به نام name و از نوع رشته یا همان String معرفی کرده و به آن مقدار اولیه ی تهی می دهد (یک رَشَ<del>بْه یِ خ</del>الی ایجاد می کند): String name=""; عبارت زیر پیغام مناسبی را در خروجی برنامه چاپ می کندگه طی آن از کاربر خواسته می شود که نامی را وارد کند(که این نام در حقیقت همان منغیر از نوع رشته است): System.out.print("Please Enter Your Name:"); قسمت دیگری از برنامه ی فوق که احتیاج به توضیح دارد، بلوک زیر است که به بحث مدیریت استثنا ها در برنامه ها مربوط است و فعلا به آن نمی پردازیم. فقط به این

مقدار بسنده می کنیم که با افزودن این بلاک به برنامه ی خود ، این مدیریت را به برنامه ی خود افزوده اید که اگر کاربر، مقدار غیر معتبری را وارد کرد، برنامه این مقدار را به عنوان ورودی قبول نکند. در حقیقت ویژگی این کار اینست که باعث می شود تا ز پردازش های اشتباه و نیز ثبت خروجی های ناخواسته ، جلوگیری شود: try{  $name = dalam.readLine();$ }catch(IOException e){ System.out.println("Error!"); آخرین قسمتی که در برنامه ی فوق احتیاج به توضیح دارد، متد ;(dataln.Readline است که یک مقدار رشته ای را از کاربر گرفته و آن را در متغیری که با نام name تعریف کرده بودید، ذخیره می کند. IV استفاده از کلاس JOptionPane : این کلاس برای گرفتن ورودی از صفحه کلید، از یکی واسط گرافیکی استفاده می کند. JOptionPane این امکان را به ما می دهد تا یک پنجره ی گرافیکی را به نمایش در بیاوریم و از این طریق این امکان را داشته باشیم که از کاربر بخواهیم تا یک ورودی برای برنامه وارد کند.

برای درک بهتر آنچه که گفته می شود، به نمونه برنامه ی زیر توجه کنید:

```
1 import javax.swing.JOptionPane;
   3 public class GetInputFromKeyboard {
   4
   5
      public static void main( String[] args ){
         String name = ";
   6
         name=JOptionPane.showInputDialoq("Please enter your name");
   7
         String msg = "Hello " + name + "!";
   8
         JOptionPane.showMessageDialog(null, msg);
   9
   10
   11خط اول ای<del>نگر</del>نامه همانطوری که در مثال قبلی گفته شد. کلاس JoptionPane
                  از یکیج javax swing را قابل دسترسی در برنامه قرار می دهیم.
م دارد، عبارت هایی هستند که تاکنون مثل آن ها را در
 مقاله های پیشین نیاورده بودیم. هجارت اولی که در خط شماره ی ۷ از تصویر بالا قابل
  می دهد و طی آن با
                            یک dialog box را دو خروجی به کاربر
                         پيغام Please enter your name) از کاربر مي
                    ش
                           عنوان ورودی به برنامه اعلام کند. در عبارت دوم نیزگه در
   ۹ دیده می
                      خط
             لره ی
                  شود، یک dialog box دیگر به کاربر نشان داده می شود که محتو
ار ا\mathsf{msg}ٿي. پاعث مي شود که
                                   در خود جای می دهد. کلمه ی null که در همین
                       خط امده اسه
                           dialog box ظاهر شده فقط دکمه ی OK داشته باشد.
                 برای درک بهتر از نحوه ی کارکرد برنامه ی مذکور و چگونگی طرز کا
                JoptionPane ، فرض كنيد كه برنامه ي فوق را اجرا كرده ايم. ابتد
                                                                روبه رو می شویم
```
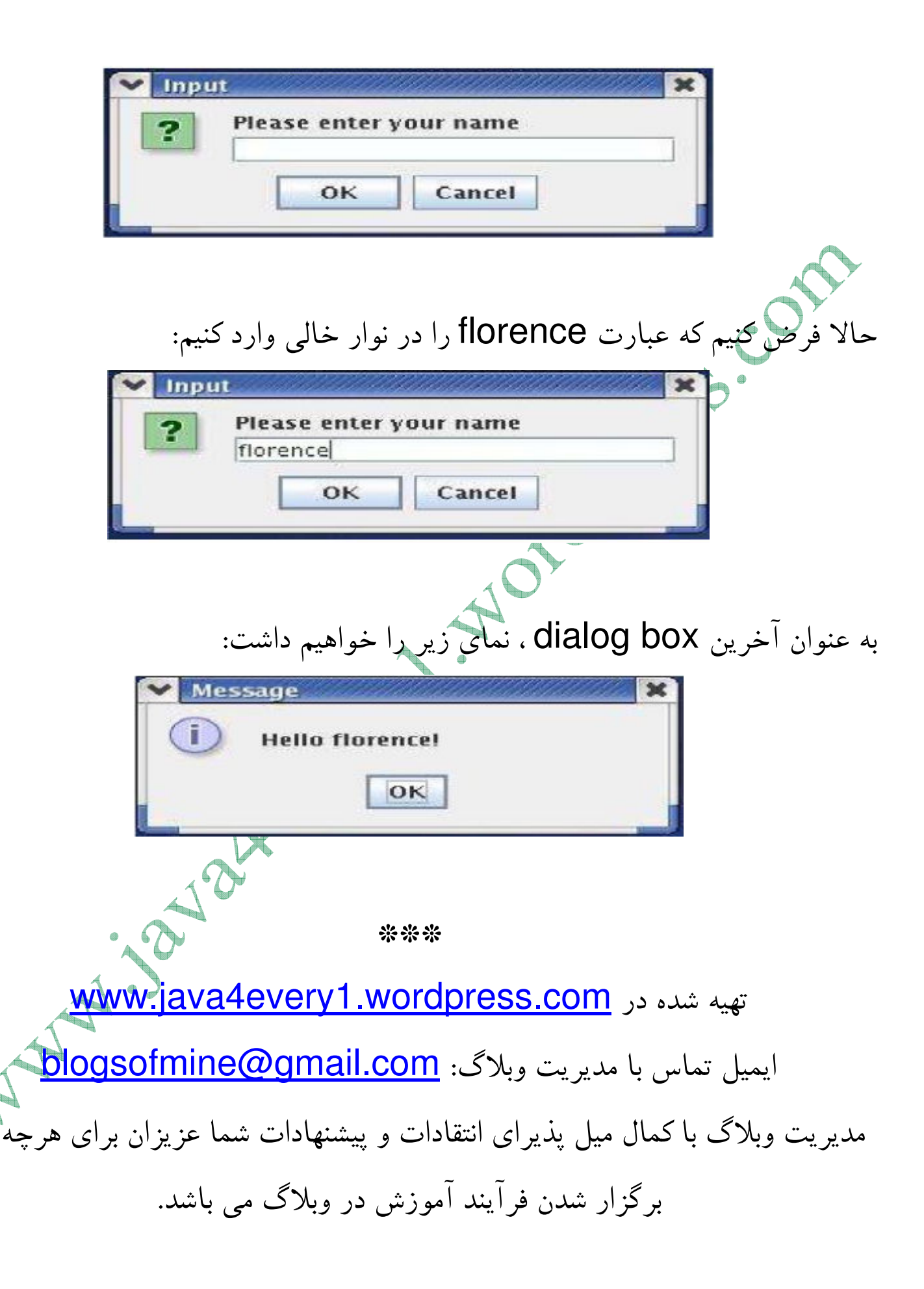